## **Onboarding Process Flat4Day - Kigo**

# *<u>Oflat4day</u>* Kig

## **Having Your Properties Online at Flat4Day is Simple!**

Connect to Flat4Day from Kigo

We List Your Properties Receive an Activation Email

Start Receiving Bookings

#### **Connect to Flat4Day from Kigo**

- 1. Go to "**Properties**" > **"Channels" > "All Channels"** in Kigo and send us a connection request by clicking "**GET STARTED**".
- 2. Share all the properties that you wish to publish with Flat4Day. We will start receiving all your property information automatically.
- 3. Send us an email at: [account@flat4day.com](mailto:account@flat4day.com) indicating that you wish to publish your properties from Kigo.

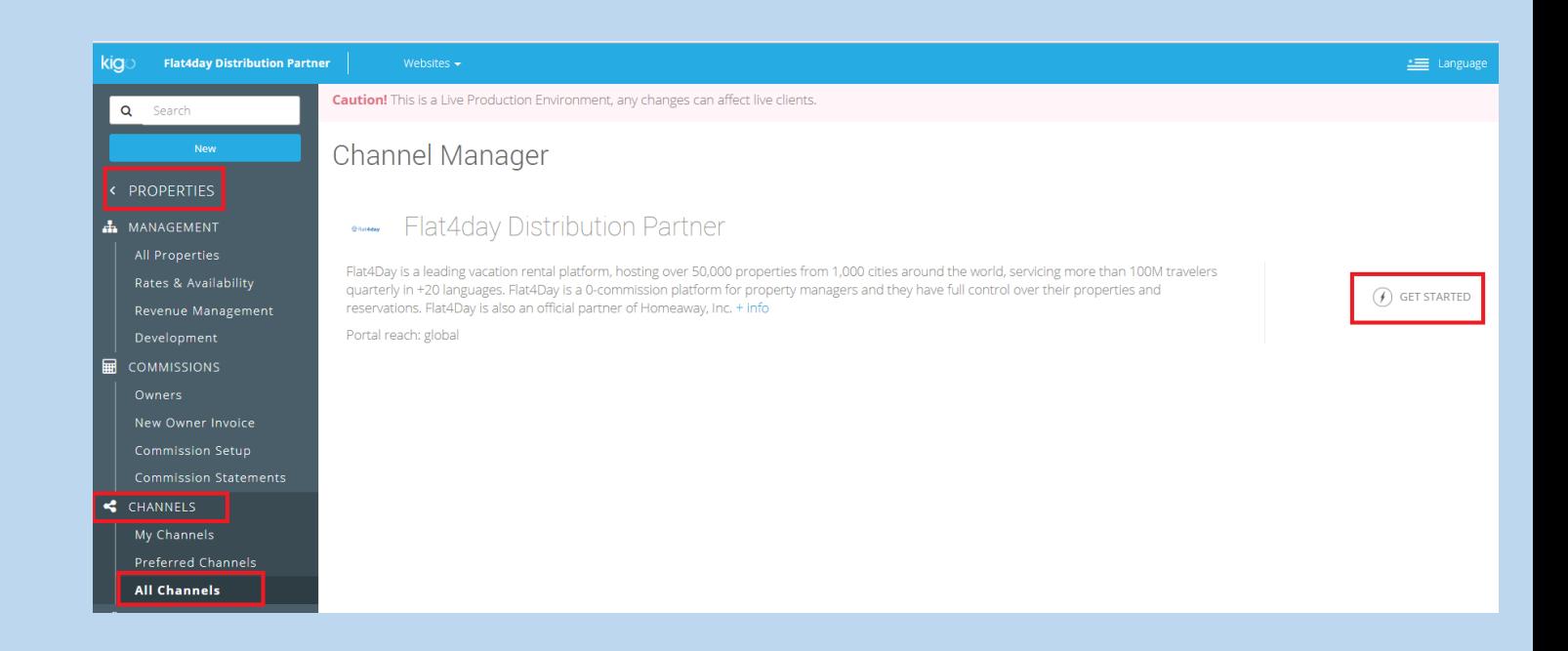

### **Quality Criteria**

Make sure that the properties you share with us meet the following criteria:

- Accept working with "**Instant Booking**".
- The **name**, **category**, **capacity** (sleeps) and full **address** with the co-ordinates are defined.
- There is a **description.**
- The apartment **unit size** is in m2.
- The number of bathrooms and bedrooms is defined.
- The **prices** for the next 6 months are entered and are accurate (in \$,  $€$  or  $£$ ).
- There are at least 10 photos.
- There is a **minimum stay** defined.
- There is a minimum of 3 choices of **amenities** marked.

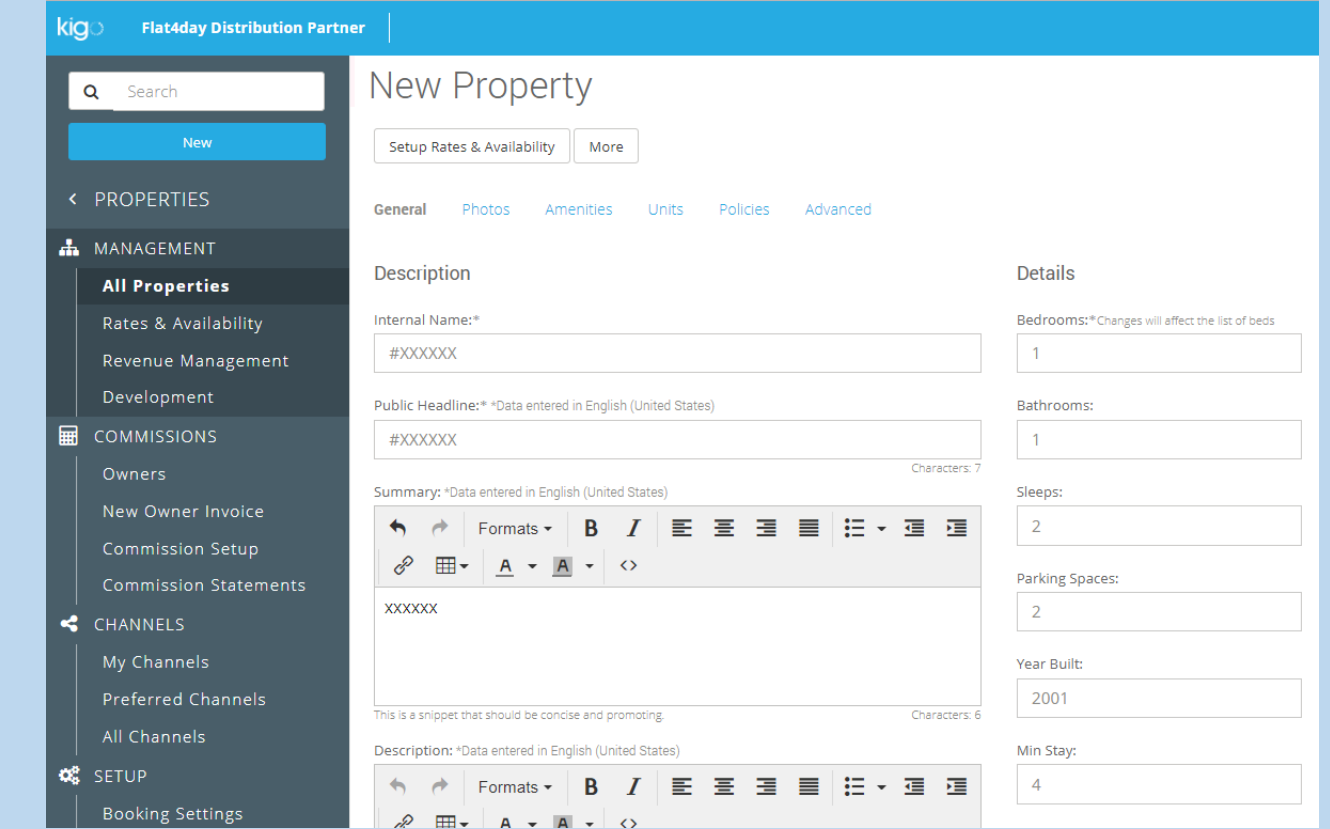

*Please note!* We don't accept properties that have the name of the agency in the title nor in the description.

#### **We Add Your Properties**

After the connection from Kigo, your property details will be **synchronized automatically** from your Kigo account.

Within **48 hours your properties will be online** and ready to receive bookings from Flat4Day.

Remember: Any change you make on Kigo will automatically be updated on our website too.

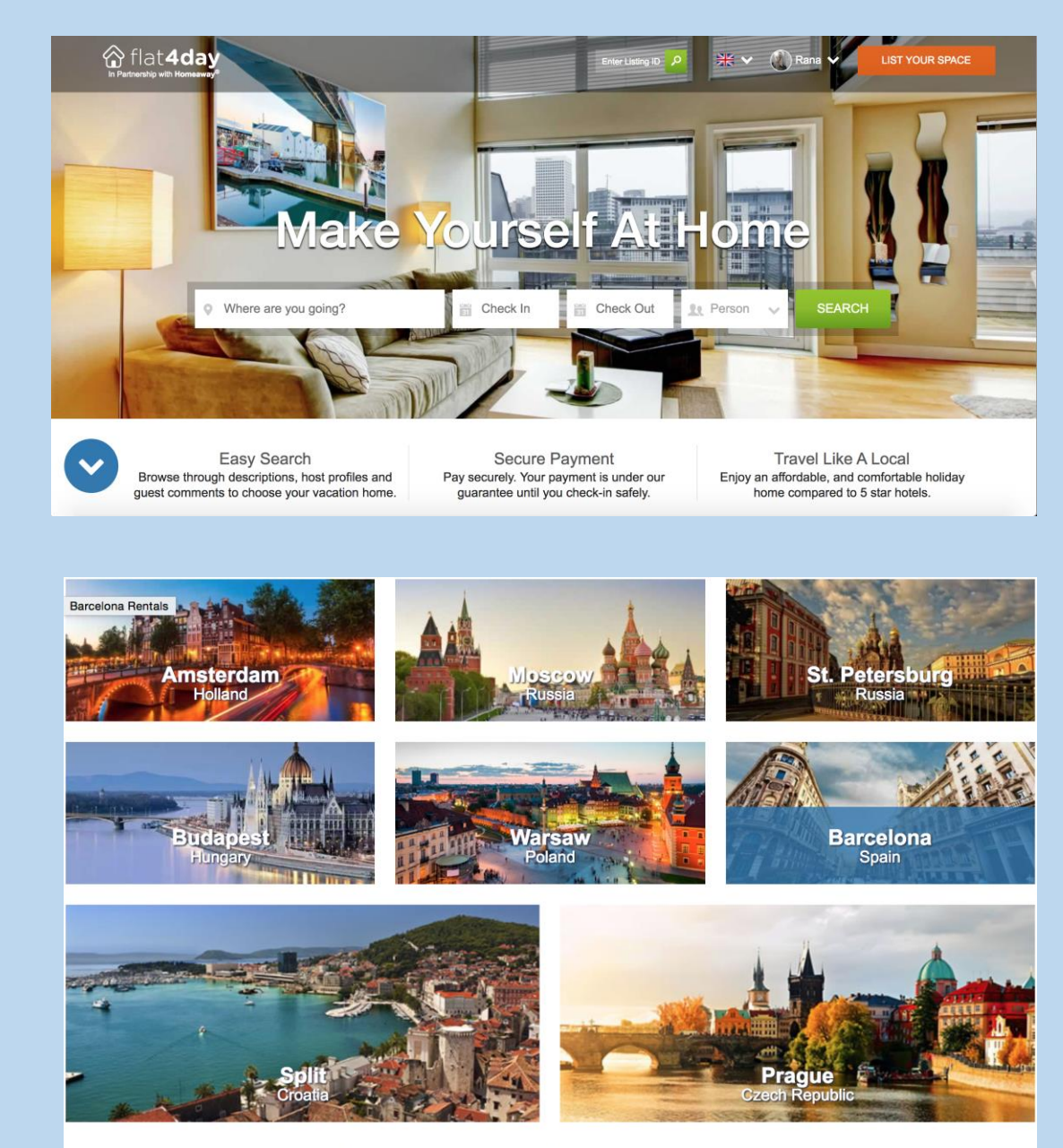

Take a Look at Other Popular Destinations

#### **Activation Email from Flat4Day**

#### No need to manually upload your properties; we take care of all the work after the automatic integration! Your properties will be live within 48 hours.

Once your properties are live, we will send you an activation email.

Following the steps there, you can select the preferred payment/payout option for your account.

#### **You Have Full Control & Protection**

Our system is protective towards the property managers:

- No Listing Fees
- No Reservation Commissions or Service Fees
- Any additional amount (city tax, cleaning fees etc) should directly be paid to you by guest
- Super Strict cancellation policy; you still get paid with cancellations and no-shows!
- Pick your preferred payment method from Flat4Day once your account is set up.

#### **Any Questions?** Get in touch with us and we will be glad to help!

Send us an email at:

**[account@flat4day.com](mailto:account@flat4day.com)**

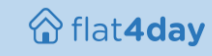